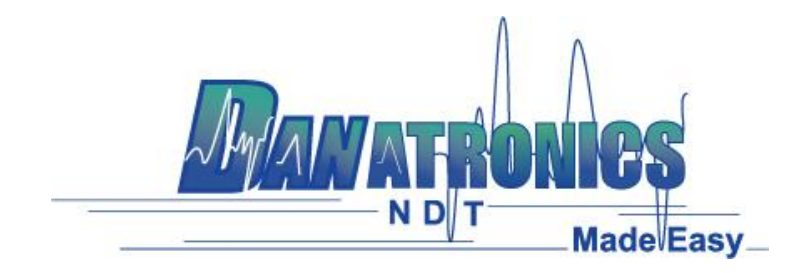

## **Sending Files to a Gage**

**Overview:** This document outlines the steps needed to be performed to send a file from the computer to a gage via USB.

## **Requirements:**

- An ultrasonic thickness gage (EHC-09, UPG-07, ECHO 7, ECHO 8, ECHO 9, or ECHO FD).
- Mini B USB cable.
- A Computer with Windows XP, 7, 8 or 10 operating system.
- Data XL (to download the latest version of Data XL click on the following link [http://www.danatronics.com/ultrasoundsupport.html\)](http://www.danatronics.com/ultrasoundsupport.html)

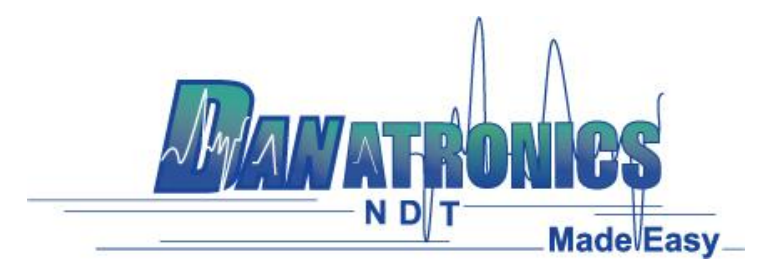

## **Steps:**

- 1. Plug the USB cable into the gage and the host computer.
- 2. Turn the gage on by holding the F1 key until the gage beeps.
- 3. Launch Data XL on the host computer.
- 4. Click the "Select Directory" button in Data XL to specify location of the datalogger or setup file to be sent to the gage. This step is only needed if the file is located in a location other than the default folder.
- 5. Select the file you wish to export to the computer by left clicking it once.
- 6. Click the "<< Transfer <<" button to export the file from the computer to the gage. The data logger file will now appear in the gage datalogger directory and the setup file will appear in the setup list.

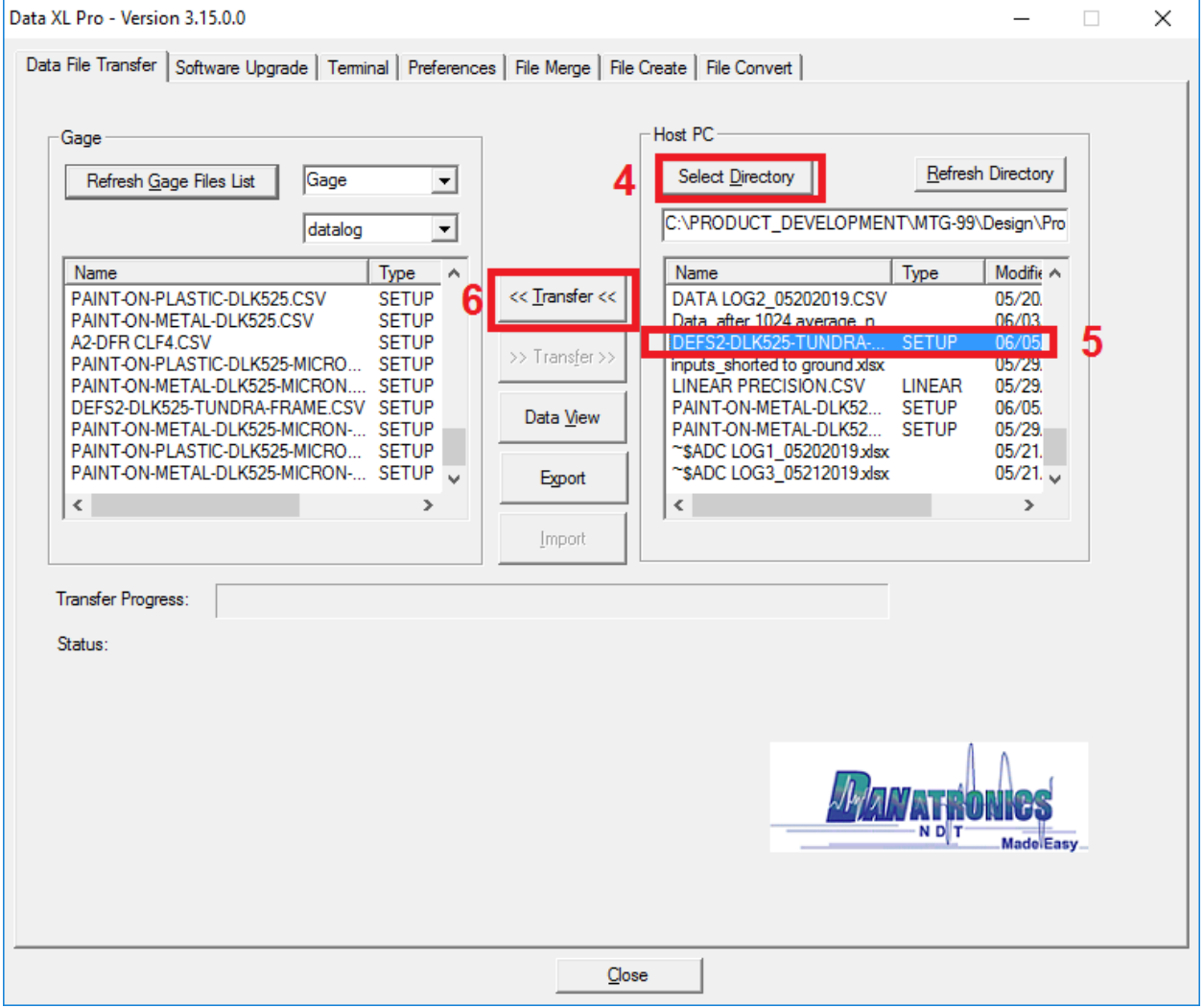

| Danatronics Corporation | 150A Andover St Suite 8C | Danvers, Massachusetts 01923-1011 Phone: 978-777-0081 | Fax: 978-777-3798 [www.danatronics.com](http://www.danatronics.com/) [| sales@danatronics.com](mailto:sales@danatronics.com)